## WEB 会議室への入室の手順について

## 【留意事項】

・参加に当たってはパソコンやインターネット環境が必要となります。

(スマートフォンでも参加できます。)

- ・通信容量が大きくなりますので、容量制限のない環境(**Wi-Fi**環境など)での 参加をおすすめします。※上記に関連する通信費や機材費は参加者の負担となります。
- ・参加者側のインターネット環境の不具合により、閲覧・視聴が困難となった場合 について、当事務局では責任を負いかねます。
- ・説明会の内容は、後日、人事委員会ホームページに掲載しますので、そちらからの 視聴も可能です。
- ・説明会終了後、アンケートを電子申請届出サービス上で回答していただきますので、 ご協力ください。申込時のメールアドレスに送信します。
- ・**WEB**会議システム(**Cisco Webex Meetings**)を使用して行います。
- ・スマートフォンやタブレットではアプリのインストールが必要になります。
- ・送付しました**URL**をタップ後に、アプリのインストール画面が表示されますので、 画面に従ってインストールをお願いいたします。インストール後、自動的に アプリが起動しますので、次ページの入室例を参考に準備をお願いします。 (または、事前に、以下のダウンロード**URL**からアプリをインストールし、 当日、送付しました**URL**から**WEB**会議室に入室してください。)

■Cisco Webex Meetings ダウンロードURL

https://www.webex.com/ja/downloads.html

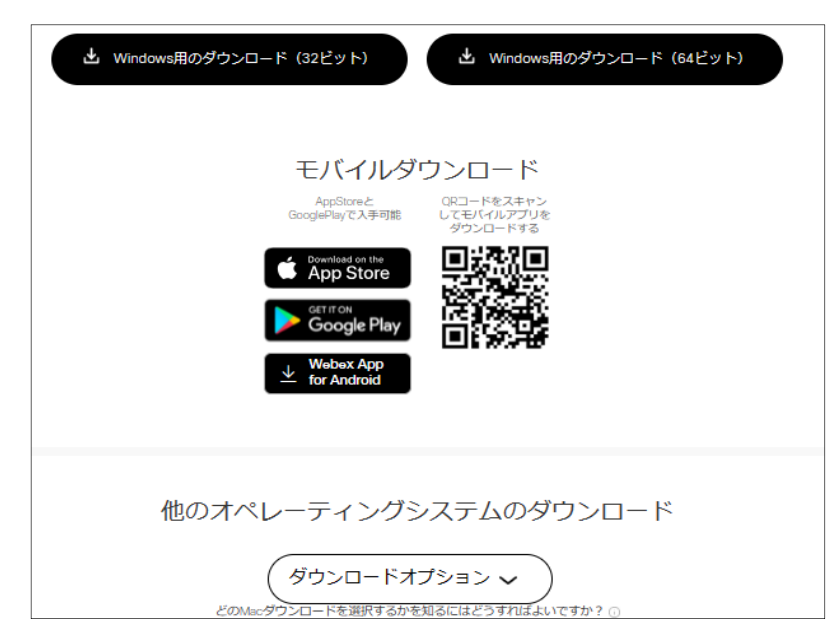

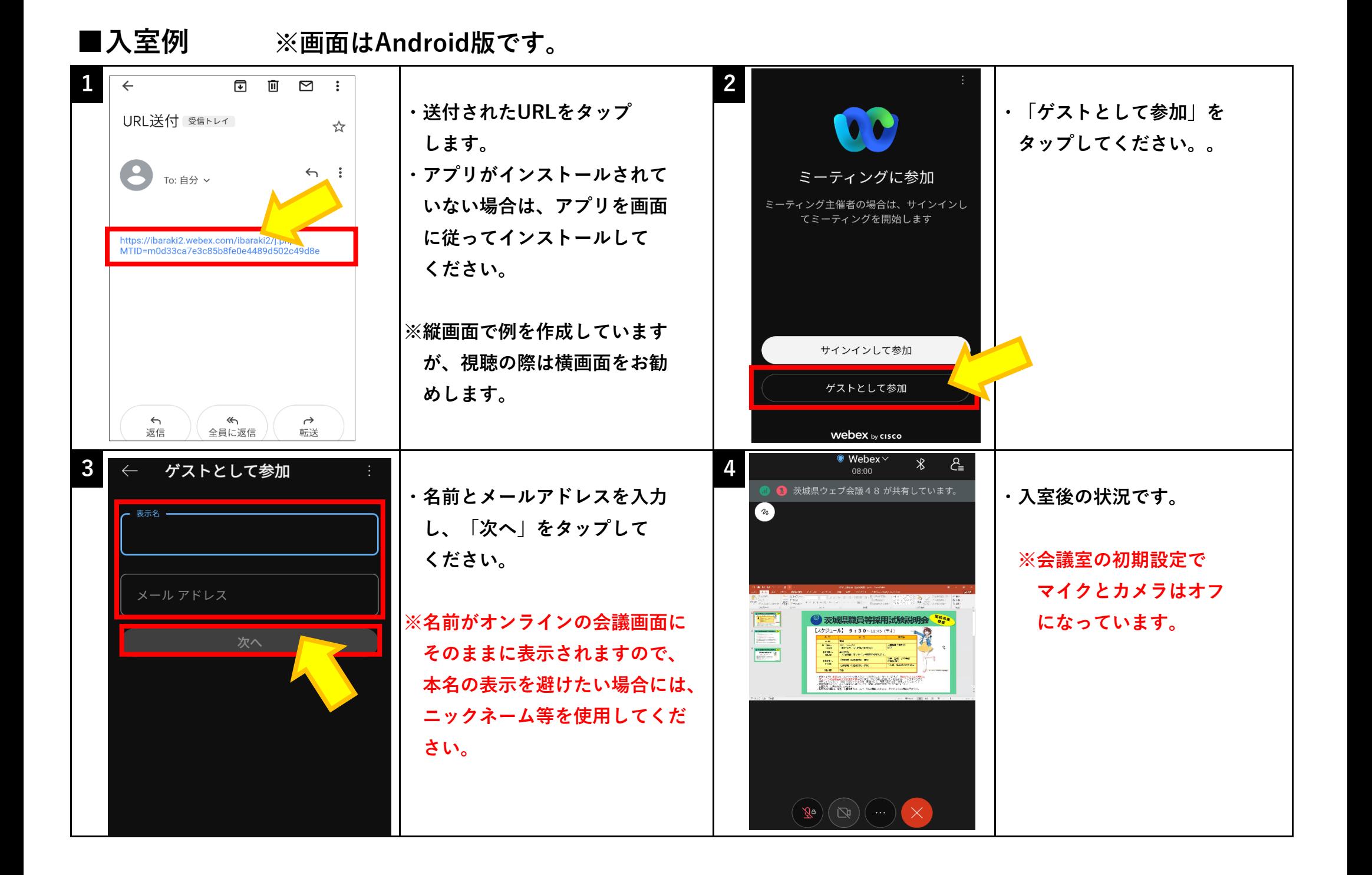

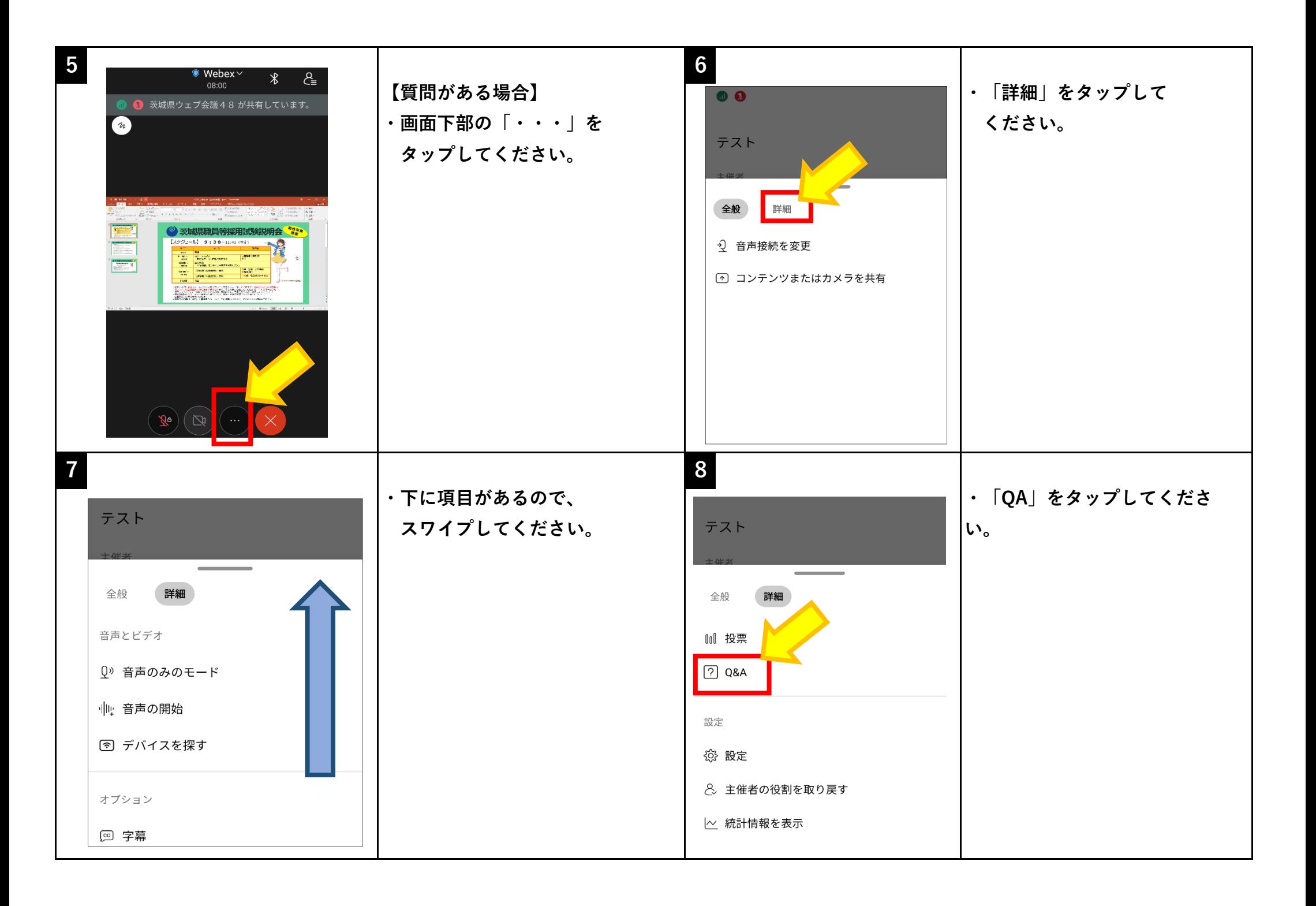

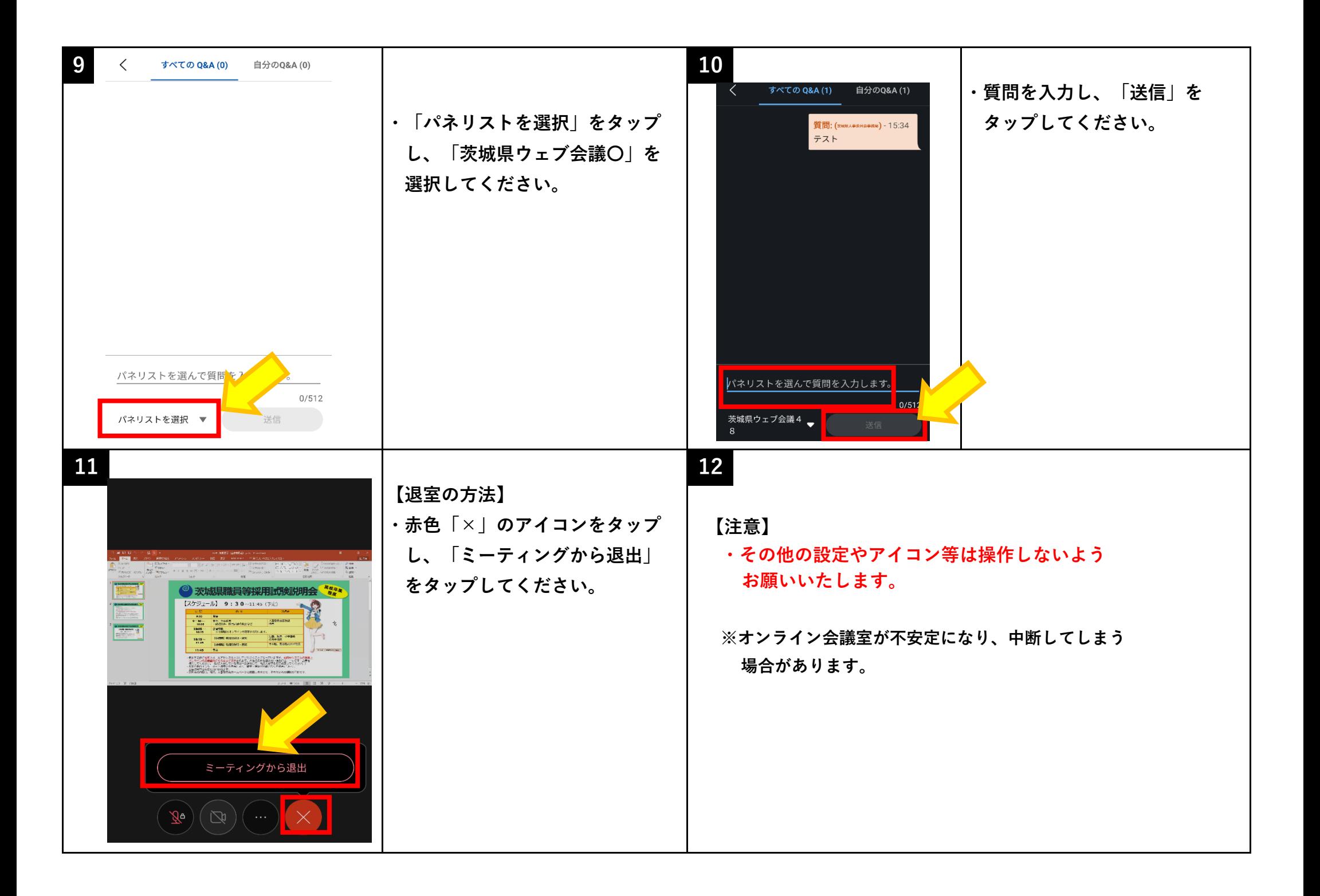